生恨斜答 出版专业杂志

本站自2005年开始,过刊仍然提供下载,新刊在半年内将不提供下载, 欢迎订阅

## Publishing Science 首页 湖北编辑学会主办

2003年《出版科学》第四期

目 录

坐収斜劣

## 卷首语

· 文化体制改革与出版体制改革

## 专论·特约稿

- · 出版单位主办主管制度的由来与调整的 探索
- · 出版性质与思想方法

编辑学·编辑工作

- · 编辑劳动规律漫议
- · 作品组合论
- · 读者是一切编辑工作的出发点和归宿
- · 试论编辑发现的科学品质和科学精神
- · 期刊编辑应强化四种意识

出版学·出版工作

- · 顺应世界潮流 推进比较出版学的建立 与发展
- · 论出版集团能力的整合
- · 对加强出版社版权管理工作的思考
- · 武汉大学编辑出版学专业二十年
- · 知觉特点对校对的影响
- · 浅析出版社应收账款的管理
- 数字技术·多媒体·网络出版
- · 网络出版及其发展趋势
- · 中文古籍数字化的成果与存在问题

书苑掇英

- · 时代呼唤职业出版家
- · 我国出版单位现有融资模式分析
- · 装帧设计中如何解决显示器的色彩校准 问题
- · 重视外校队伍的管理
- · 周报发行工作的发展趋势
- · 社办发行改革模式研究
- · 发货店连锁经营的特点和职能
- · 浅谈图书发行信息反馈

编辑史·出版史

- · 白居易与图书编撰
- · 唐代图书政治功能浅析
- · 蔡元培对新图书出版业的贡献

编辑随笔

- · 普及经典名著的成功尝试
- · 长江文艺出版社坚持品牌发展战略纪实

编者·作者·读者

## 装帧设计中如何解决显示器的色彩校准问题

潘群

 在图书装帧设计过程中,显示器显示色彩准确与否直接关系到设计者对设计方案准确 进行色彩判断和调整。在实际工作中,设计者往往把重点放在设计方案的创新和构思上, 对显示器是否准确地显示还原色彩重视不够,或者不知道该怎样进行显示器的色彩校准。 如果仅凭借经验或对照色彩数值来使用显示器和判断显示色彩,将会造成工作效率低并使 设计作品出现色彩方面的差错,给后期印刷带来困难。

 从理论上讲,即使采用最专业的显示校准方法,要使显示器的透射光和印刷材料完全 匹配也是非常困难的。但是设计者对显示器的色彩校准进行研究,通过总结经验和教训, 摸索出一套行之有效的方法,提高其色彩显示准确性还是可以做到的。

校准显示器的准备工作及注意点

1.为使显示器稳定显示,打开显示器至少半小时以上。

2. 设定并保持室内光照的强弱。无论采取怎样的显示器色彩校正方法,都必须在一 定的"标准"光源下进行。

 3.关闭显示器上所有桌面图案,并将背景色更改为亮灰色(17%灰色),以防止背景 色干扰颜色视觉。

 4.因为种种因素,显示器并不能长期保持稳定的工作,需要每隔一个月或更短时间 校准一次。

 5.解决显示器的色彩校准问题可以采用多种方法同时进行,也可根据条件选择适合 的办法。

解决方法之一: 快捷校准

 找一本印刷专用色标,按照某一色标的数值,在显示器上显示同数值色彩,比较后如 有差异,用校色软件调整直至两者尽可能相似。这种方法简便易行,效果也不错,但应多 选几种不同色系的颜色,印刷色标要注意其印刷质量和纸质。

解决方法之二: 硬件校准

 即通过专用设备校准显示器,将带有吸杯的色彩校正仪吸附在显示器上,度量光束。 比较吸杯度量的色彩光值和内部常数并微调显示器至两者一致。使用硬件校准的特点是容 易操作和更精确,但比较昂贵。

解决方法之三:软件校准

即通过专用校色软件校准。根据不同操作系统,可以采用以下几种方法。

 1.在苹果(Mac)操作系统中附带有Gamma Control Panel显示器校色软件。使用步 骤如下:

(1)将显示器的亮度和对比度设置在使用者视觉舒适的数值上,并保持不变。

(2)设Gamma值为1.8,前后拖动滑钮,直到灰色条与校正条色度相似。

 (3)确定白点(White Point),取常用印刷铜版纸,放置于显示器一端,滑动面板 上红、绿、蓝三色滑钮,直至显示器上的白色与铜版纸的白色在冷暖、明暗度上达到最大 限度相似,然后保存数值。

 (4)调节Blance(平衡)滑钮,以消除显示器可能有的所有偏差。最好能有一个专用 灰度尺来帮助比较。

- · 编辑谈《编辑的故事》
- · 图书:能不能少留一点空白
- 品书录
- · 了解当代翻译家、从事译学研究的必读
- · 灯下有一个快乐的你
- · 植物生殖生物学研究的里程碑

科研信息

- · 第十五届全国地方版协年会暨湖北省编 辑学会
- · 湖北省评选首届"出版科研学人奖"

编辑语文知识

- · 编辑要学习语法
- · 谈形式逻辑中的概念运用
- · "六书"与文字编辑工作

◆ 各期杂志

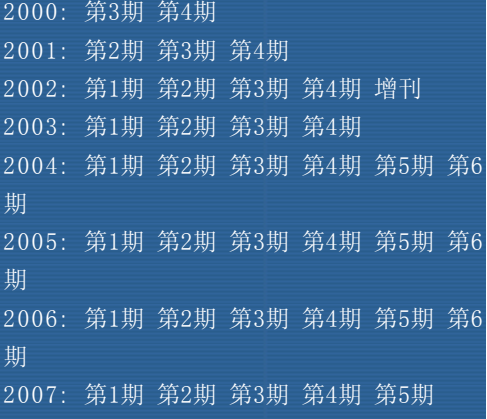

 (5)按此设置完成几个封面设计制作,将打样稿和成书相继与显示器上的原稿进行色 彩对比,并微调相互之间的差距,直至差异最小。

 2.在兼容机(Pc)操作系统中可以通过Adobe Gamma实用程序进行显示器色彩校 准。Adobe Gamma实用程序可以校准显示器的对比度和亮度、灰度(中间色调)、色彩平 衡和白场。消除显示器显示时的色偏,使显示器的灰色尽可能成为中性色,将不同显示器 (显示器与显示卡的任意组合)上的图像显示标准化。使用步骤如下:

(1)按照该实用程序中介绍的说明进行操作。

 (2)选取"载入"并选择与显示器最相符的ICC概貌[1],以此作为起点校准显示 器。

(3)先将显示器上的对比度和亮度调到最大值,再调整"亮度"和"对比度",使 顶部栏中的交错灰色方块尽可能暗(但不为黑),同时使底部栏保持亮白。

(4) 对"荧光粉"选择项,选择一种类型的显示器。如果没有列出适合的类型,选 取"自定",然后输入显示器制造商指定的红、绿和蓝的荧光粉。

(5) 对于"灰度系数",选取以下任何一个选项来建立当前灰度系数设置: 1) "仅 显示一个灰度",调整基于一个组合灰度读数的灰度系数。拖移灰度预览下的滑块,直到 中心方框消失到图案框中。2)不选择"仅显示一个灰度",可调整基于红、绿和蓝读数 的灰度系数。拖移每个方框下的滑块,直至中心方框与图案框相符。

 (6)对于"Gamma值",指选择想要的目标灰度系数。例如,在Windows中默认的目 标灰度系数是2.2,在Mac系统中是1.8。

 (7)对于"硬件",按显示器制造商的说明选择显示器的白场,以决定使用暖白色 还是冷白色。也可以测量显示器白场,选择"测量",然后按照屏幕上的说明进行。

(8) 对于"调整",如果知道最终图像显示的色温,就在这里选择。否则,选择 "与硬件相同"。

(9)存储设置。

注 释

 [1] ICC概貌指一个色彩空间的描述。ICC概貌格式是由International Color Consortium(国际色彩组织缩写为ICC)定义的跨程序标准。ICC概貌用在不同的平台、设备 和遵从ICC的应用程序(如Adobe Illustrator和Adobe PageMaker)之间准确地重现颜 色。设计者可以选择现有的ICC概貌或自己创建,这些概貌就会成为显示器色彩显示标 准。

(作者单位:华中科技大学出版社)

(ID:492)

© 2001-2003 出版科学杂志 版权所有 报刊转载必须征得同意并支付稿酬,网络转载必须注明作者及本刊网址 武汉大学信息管理学院4楼403室 邮政编码430072 电 话: 027 68753799 传 真: 68753799 E-mail: cbkx@163.com 技术支持:cgz@163.com

【您是第位访客】